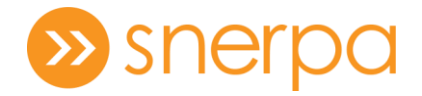

# **Zyxel VMG8825-T50 – Stuttur leiðarvísir**

- Virkar fyrir ADSL, VDSL og ljósleiðara
- Styður VOIP
- Router er með 2.4GHz og 5G bHz tíðnir á WiFi

#### Yfirlit yfir netbeini

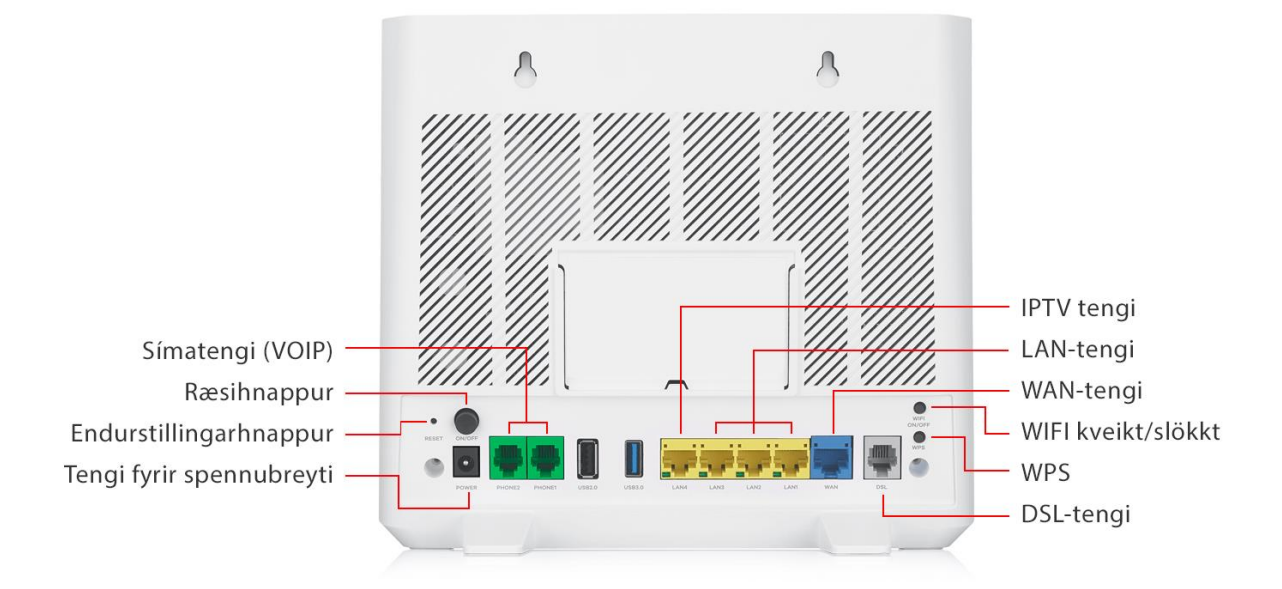

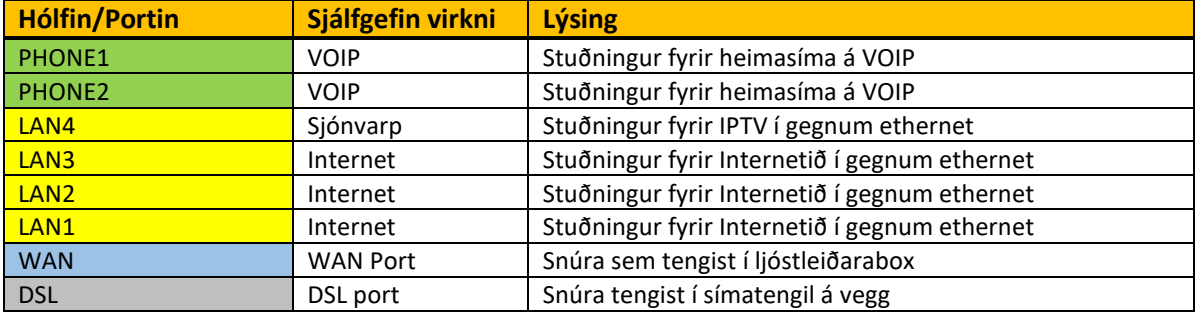

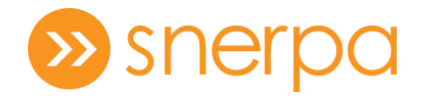

## Stöðuljósin

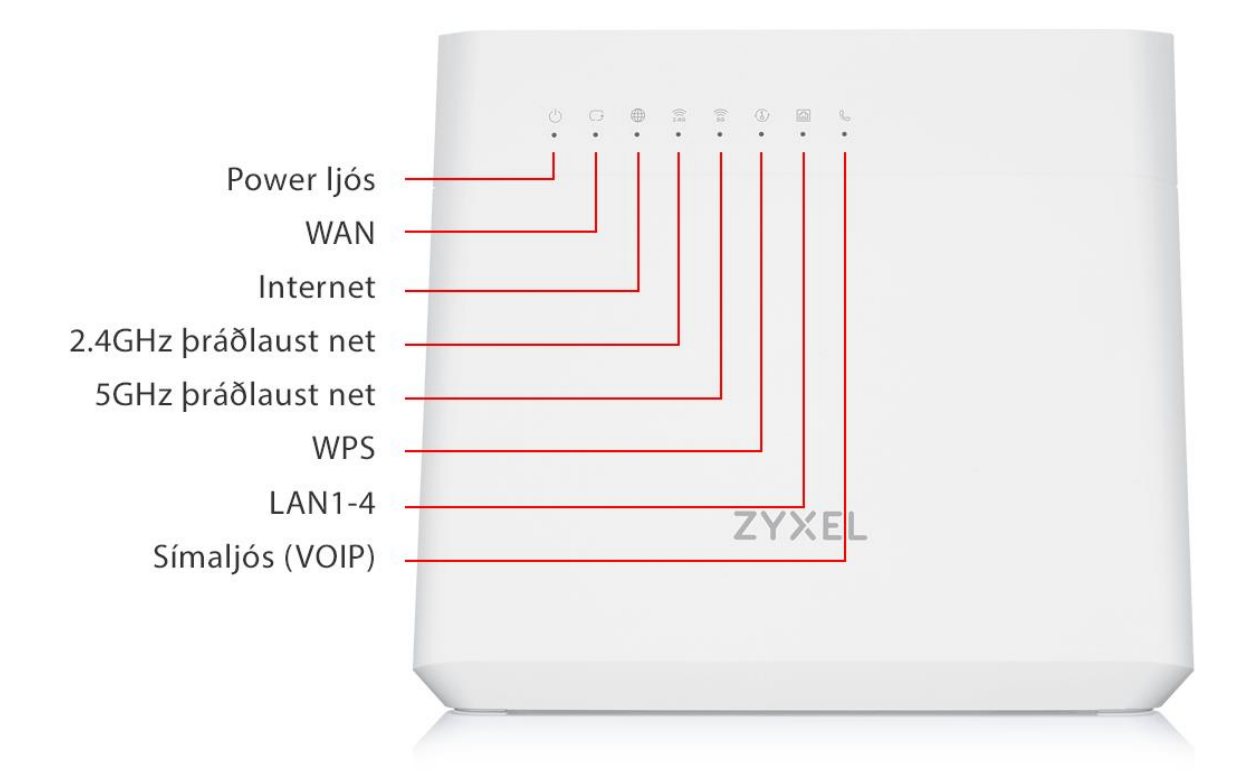

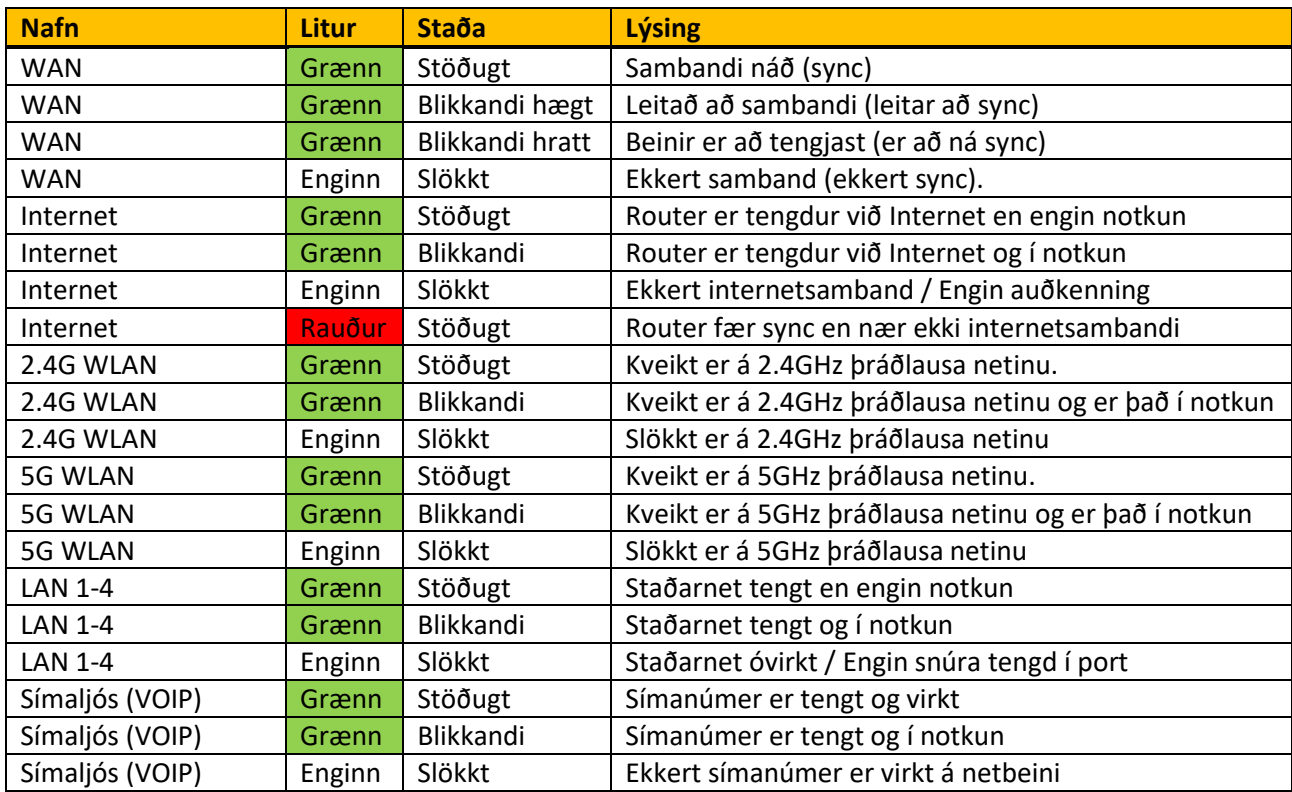

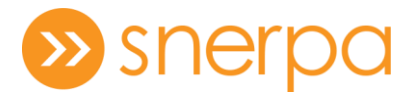

### Uppsetning á netbeini á ljósleiðara

- 1. Tengdu annan enda netsnúrunni við Ljósleiðaraboxið.
- 2. Tengdu hinn enda netsnúrunnar við bláa WAN tengið á netbeininum.
- 3. Tengdu mjóa endann á spennubreytinum í POWER-tengið á netbeininum og hinn endann í samband við rafmagnsinnstungu.
- 4. Kveiktu á netbeininum með því að ýta á ræsihnappinn (ON/OFF) aftan á netbeininum og bíddu eftir að internetljósið verði grænt.

### Uppsetning á netbeini á símalínu

- 1. Tengdu annan enda DSL-snúrunnar við gráa DSL-tengið á netbeininum.
- 2. Tengdu hinn enda DSL-snúrunnar við tengið á splitternum sem er merkt MODEM.
- 3. Tengdu annan enda símasnúrunnar við tengið á splitternum sem er merkt LINE.
- 4. Tengdu hinn enda símasnúrunnar í símatengilinn á veggnum.
- 5. Tengdu mjóa endann á spennubreytinum í POWER-tengið á netbeininum og hinn endann í samband við rafmagnsinnstungu.
- 6. Kveiktu á netbeininum með því að ýta á ræsihnappinn (ON/OFF) aftan á netbeininum og bíddu eftir að internetljósið verði grænt.

### Stillingar

Til að komast í stillingar fyrir Zyxel VMG8825-T50 þarf að opna vafra (Firefox, Google Chrome, Edge osfrv.) og fara inn á vefslóðina 192.168.1.1. Þegar komið er inn á vefsíðuna þarf að skrá sig inn með eftirfarandi notanda upplýsingum:

Username: admin

Password: Login Password sem stendur aftan á router.

### Algeng vandamál

1. Ef ekki næst samband við þráðlaust net og 2.4GHz og 5GHz ljós loga ekki framan á routernum að þá er líklegt að slökkt hafi verið á því á WIFI on/off takkanum sem er aftan á routernum. Smella þarf aftur á hann til að virkja þráðlausa netið á ný.